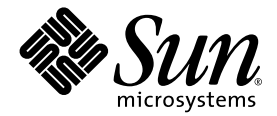

# Sun™ Java 워크스테이션 W1100z 및 W2100z 시작 안내서

Sun Microsystems, Inc. [www.sun.com](http://www.sun.com)

부품 번호 819-0010-10 2004년 10월, 개정 B

본 문서에 관한 문의 사항은 <http://www.sun.com/hwdocs/feedback>으로 해 주시기 바랍니다.

Copyright 2004 Sun Microsystems, Inc., 4150 Network Circle, Santa Clara, California 95054, U.S.A. 모든 권리 보유.

Sun Microsystems, Inc.는 이 문서에서 설명하는 기술과 관련하여 지적재산권을 보유하고 있습니다. 특히, 이러한 지적재산권에는 별도의 제한 없이 <http://www.sun.com/patents>에 열거되어 있는 1개 이상의 미국 특허와 미국 및 다른 국가에서 취득한 1개 이상의 추가적인 특허 및 특허 출원이 포함될 수 있습니다.

이 문서와 이 문서에서 설명하는 제품은 사용, 복사, 배포 및 디컴파일을 제한하는 라이센스 하에 배포됩니다. Sun 및 관련 라이센서의 사전 서면 동의 없이는 이 제품이나 이 문서의 일부 또는 전체를 어떤 형태로든 복제할 수 없습니다.

글꼴 기술을 포함한 타사 소프트웨어는 Sun의 공급업체가 저작권을 소유하고 있으며 해당 업체로부터 사용 허가를 받았습니다.

이 제품의 일부 부품은 University of California로부터 사용 허가된 Berkeley BSD 시스템에 기반할 수 있습니다. UNIX는 미국과 다른 국가에서 X/Open Company, Ltd.를 통해 독점적으로 사용권이 부여되는 등록 상표입니다.

Sun, Sun Microsystems, Sun 로고, AnswerBook2, docs.sun.com 및 Solaris는 미국 및 다른 국가에서 Sun Microsystems, Inc.의 상표 또는 등록 상표입니다.

모든 SPARC 상표는 사용 허가를 받아 사용되며 미국과 다른 국가에서 SPARC International, Inc.의 상표 또는 등록 상표입니다. SPARC 상표가 붙은 제품은 Sun Microsystems, Inc.에서 개발한 아키텍처를 기반으로 합니다.

OPEN LOOK 및 Sun™ Graphical User Interface는 Sun Microsystems, Inc.에서 사용자와 사용권자(Licensee)를 위해 개발하였습니다. Sun은 컴퓨터 업계 의 시각적 또는 그래픽 사용자 인터페이스의 개념을 연구 및 개발하는 데 있어서 Xerox의 선구적인 노력을 높게 평가하고 있습니다. Sun은 Xerox로부터 Xerox Graphical User Interface에 대한 비독점적 라이센스를 보유하고 있습니다. 이 라이센스는 OPEN LOOK GUI를 구현하거나 Sun의 서면 라이센스 계약을 준수하는 Sun의 사용권자(Licensee)에게도 적용됩니다.

미국 정부 권한—정부기관 사용자는 Sun Microsystems, Inc. 표준 라이센스 계약과 해당 연방조달규칙(FAR) 및 그 부칙 규정을 준수해야 합니다.

문서는 "있는 그대로" 제공되며, 시장성이나 특정 목적에 대한 적합성 또는 비침해에 대한 모든 묵시적인 보증을 포함하여 모든 명시적 또는 묵시적 조건, 진술 및 보증을 부인합니다. 단, 이러한 부인이 법적으로 무효인 경우에는 예외로 합니다.

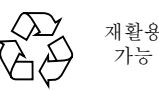

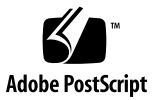

목차

#### [머리말](#page-4-0) **v**

**1. Sun Java** [워크스테이션](#page-6-0) **W1100z** 및 **W2100z** 설치 **1** [안전](#page-6-1) 정보 1 설치 [프로세스](#page-7-0) 계획 2 [워크스테이션](#page-8-0) 포장 제거 3 [전면](#page-9-0) 패널 개요 4 [후면](#page-10-0) 패널 개요 5 [워크스테이션](#page-11-0) 케이블 연결 6 [워크스테이션](#page-12-0) 전원 켜기 7 [워크스테이션](#page-12-1) 전원 끄기 7

#### **2.** [소프트웨어](#page-14-0) 설치 **9**

[운영체제](#page-14-1) 설치 9

비디오 [드라이버](#page-15-0) 설치 및 진단 파티션 마운트 10

[Red Hat Linux](#page-16-0) 운영체제용 비디오 드라이버 설치 및 진단 파티션 마운트 11 Solaris [운영체제용](#page-17-0) 진단 파티션 마운트 12

## <span id="page-4-0"></span>머리말

*Sun Java* 워크스테이션 *W1100z* 및 *W2100z* 시작 안내서는 워크스테이션 하드웨어 및 소프트 웨어를 설치, 시작, 구성하는 데 필요한 정보를 제공합니다.

### 본서의 구성

이 문서는 두 개의 장으로 구성되며 각 장의 주요 내용은 다음과 같습니다.

1[장](#page-6-2)은 워크스테이션 포장 제거, 케이블 연결, 전원 켜기 등에 관해 설명합니다.

2[장](#page-14-2)은 Sun Java 워크스테이션 W1100z 및 W2100z에서 지원하는 운영체제를 살펴보고 시스 템과 함께 제공되는 보조 드라이버에 관해 설명합니다.

## Sun 설명서 온라인 사이트

다음 사이트에서는 각국 언어로 번역된 버전을 비롯하여 다양한 Sun 설명서를 열람 또는 인쇄하거나 구입할 수 있습니다.

[http://www.sun.com/documentation/](http://www.sun.com/documentation)

Sun Java 워크스테이션 W1100z 및 W2100z의 최신 설명서는 다음 사이트를 참조하십시오.

http://www.sun.com/w1100z http://www.sun.com/w2100z

## 관련 설명서

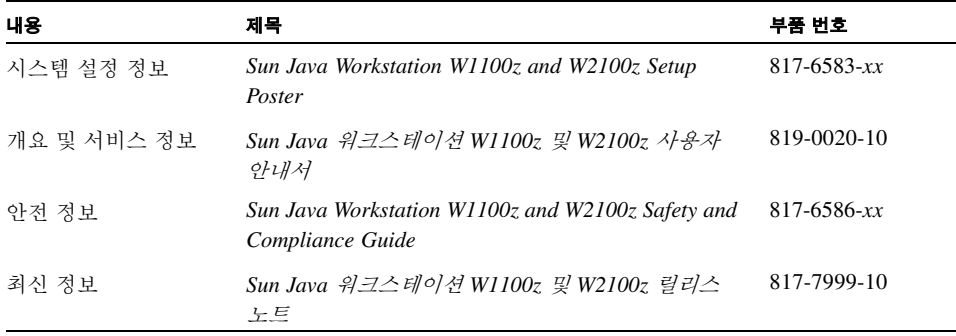

## Sun 기술 지원 문의

이 제품과 관련하여 이 문서에 언급되지 않은 기술과 관련된 의문 사항이 있으시면 다음 사이 트를 참조하십시오.

[http://www.sun.com/service/contacting/](http://www.sun.com/service/contacting)

## 고객의 의견을 기다립니다

Sun은 보다 나은 설명서를 제공하기 위해 노력하며 여러분의 의견과 제안을 기다립니다. 의견이나 제안 사항은 다음 사이트를 이용해 보내주시기 바랍니다.

[http://www.sun.com/hwdocs/feedback/](http://www.sun.com/hwdocs/feedback)

보내실 때는 문서의 제목 및 부품 번호도 함께 기재해 주십시오. 본 *Sun Java* 워크스테이션 *W1100z* 및 *W2100z* 시작 안내서의 부품 번호는 819-0010-10입니다.

## <span id="page-6-2"></span><span id="page-6-0"></span>Sun Java 워크스테이션 W1100z 및 W2100z 설치

이 장에서는 다음 내용을 설명합니다.

- 1[페이지의](#page-6-1) "안전 정보"
- 2페이지의 "설치 [프로세스](#page-7-0) 계획"
- 3페이지의 "[워크스테이션](#page-8-0) 포장 제거"
- 6페이지의 "[워크스테이션](#page-11-0) 케이블 연결"
- 7페이지의 "[워크스테이션](#page-12-0) 전원 켜기"
- 7페이지의 "[워크스테이션](#page-12-1) 전워 끄기"

## <span id="page-6-1"></span>안전 정보

Sun Java 워크스테이션 W1100z 및 W2100z에 관한 안전 정보는 다음 문서를 참조하십시오.

- *Important Safety Information for Sun Hardware Systems(Sun 하드웨어 시스템에 관한 중요* 안전 정보*)*, 816-7190-10(쉽 키트(ship kit)에 포함된 하드카피 문서)
- *Sun Java Workstation W1100z and W2100z Safety and Compliance Guide(Sun W1100z 및 W2100z* 워크스테이션 안전 및 준수사항 안내서*)*, 817-6586-xx(Sun Java Workstation W1100z and W2100z Documentation CD에 수록).

### <span id="page-7-0"></span>설치 프로세스 계획

Sun Java 워크스테이션 W1100z 및 W2100z의 설치를 지원할 프로세스 도구로 다음 흐름도를 사용하십시오.

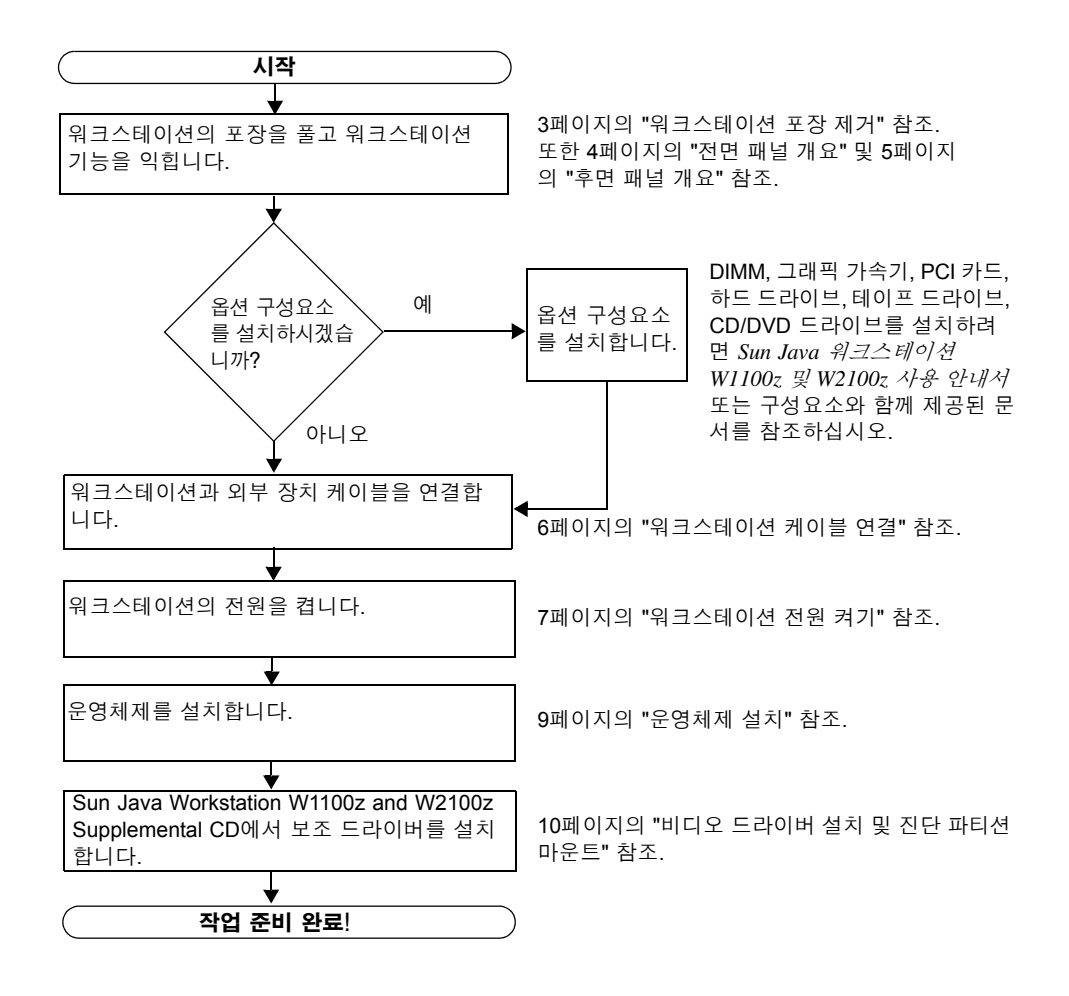

그림 **1-1** Sun Java 워크스테이션 W1100z 및 W2100z 설치 프로세스

## <span id="page-8-0"></span>워크스테이션 포장 제거

모든 워크스테이션 구성요소의 포장을 제거합니다. 이때 구성요소가 손상되지 않도록 주의 하십시오. 다음의 항목이 Sun Java 워크스테이션 W1100z 및 W2100z와 함께 제품 안에 들어 있어야 합니다.

- Sun Java 워크스테이션 W1100z 또는 W2100z
- Sun Java 워크스테이션 W1100z 또는 W2100z 설명서
	- *Sun Java Workstation W1100z and W2100z Setup Poster*
	- *Sun Java Workstation W1100z and W2100z Safety and Compliance Guide*
	- *Sun Binary Code License*
- Sun Java Workstation W1100z and W2100z Documentation CD
- Sun Java Workstation W1100z and W2100z Supplemental CD(비디오 드라이버 및 진단 소프트웨어 포함)
- 이더넷 케이블
- 그래픽 카드 어댑터
	- DVI-HD15 어댑터(모든 그래픽 카드에 사용 가능)
	- 60핀 LFH 커넥터 케이블(시스템에 NVS280 그래픽 카드가 장착된 경우)
- Solaris 9 x86 Update 6 (4/04) 미디어 키트

전원 케이블, 키보드 및 마우스가 들어 있는 국가별 부속품 키트는 별도로 포장되어 있습니다.

#### <span id="page-9-0"></span>전면 패널 개요

[그림](#page-9-1) 1-2는 Sun Java 워크스테이션 W1100z 및 W2100z의 전면 패널을 보여줍니다.

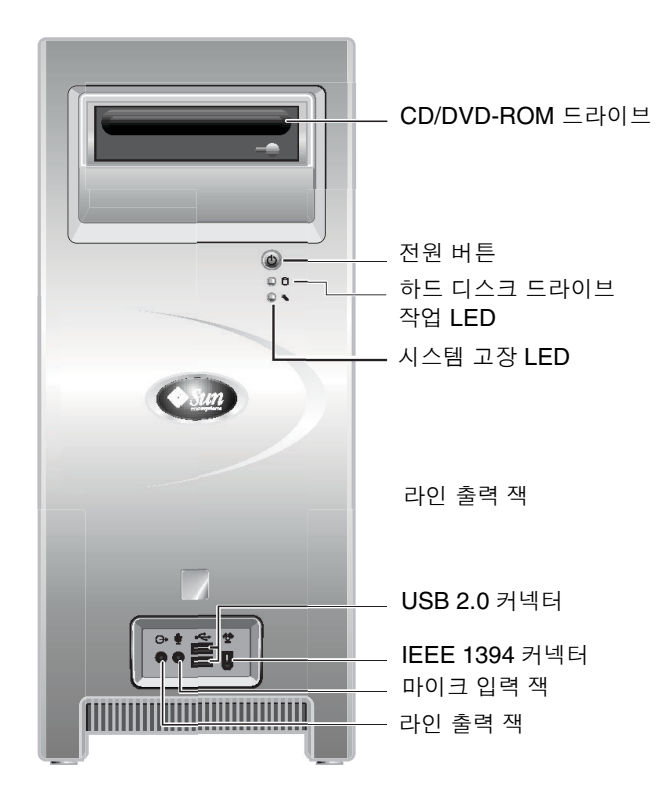

<span id="page-9-1"></span>그림 **1-2** 전면 패널

참고 **–** 시스템 고장 LED는 현재 작동하지 않습니다.

#### 후면 패널 개요

[그림](#page-10-1) 1-3은 Sun Java 워크스테이션 W1100z 및 W2100z의 후면 패널을 보여줍니다.

<span id="page-10-0"></span>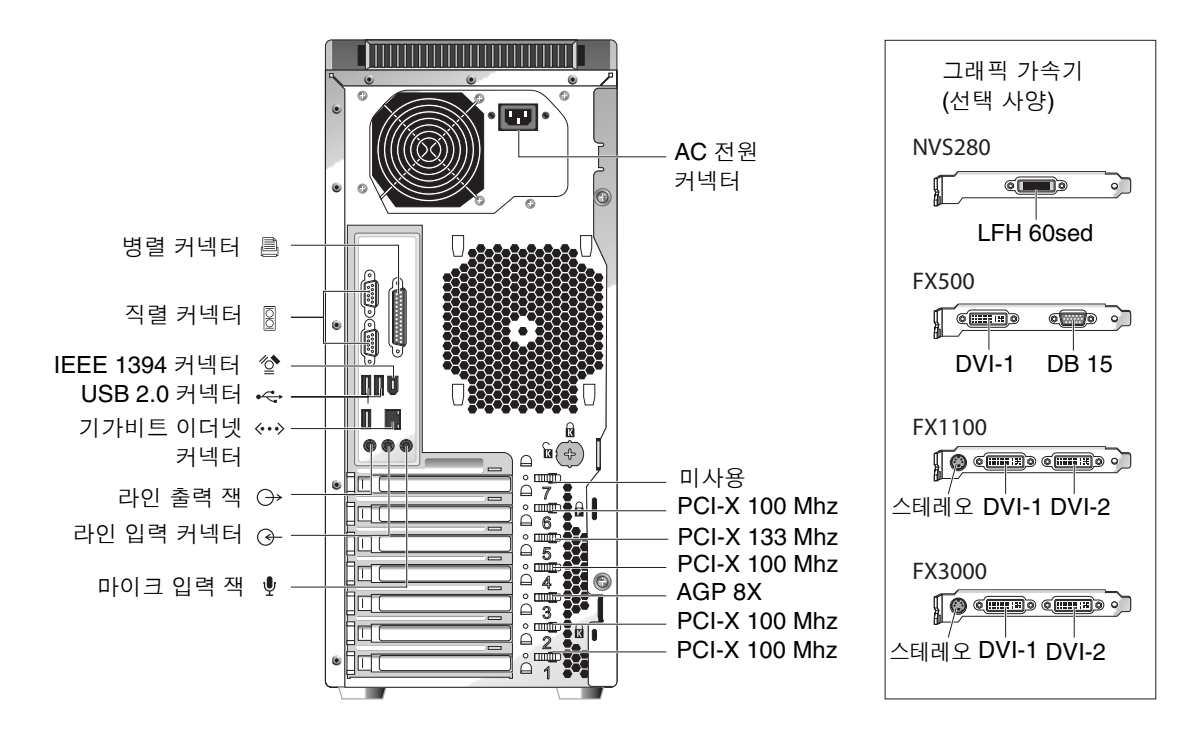

<span id="page-10-1"></span>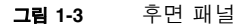

## <span id="page-11-0"></span>워크스테이션 케이블 연결

[그림](#page-11-1) 1-4는 워크스테이션의 케이블 연결을 보여줍니다.

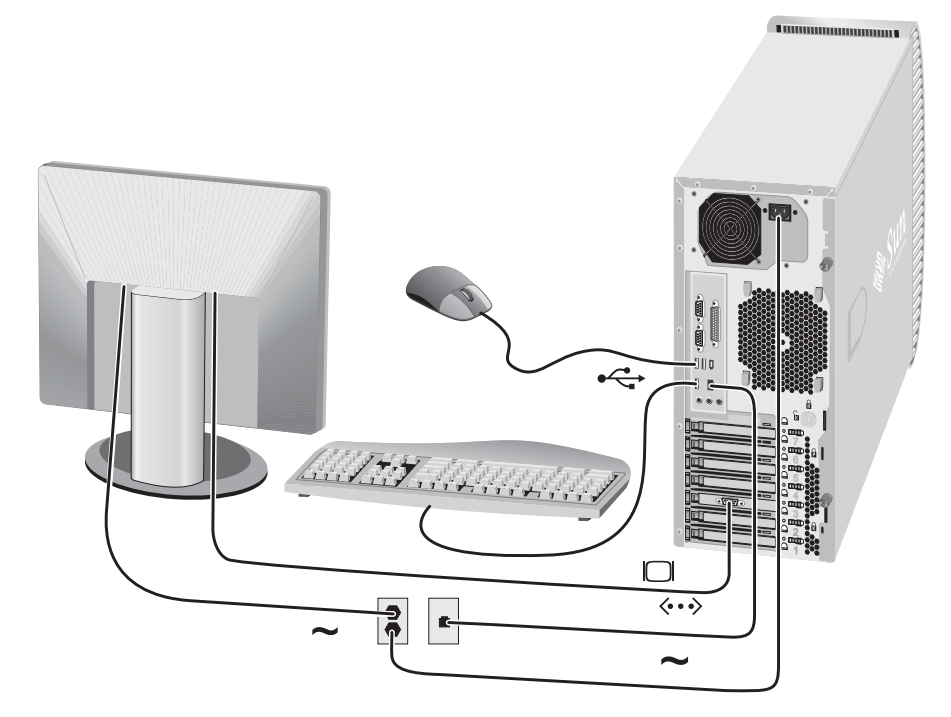

#### <span id="page-11-1"></span>그림 **1-4** 케이블 연결

다음과 같은 순서로 외부 장치를 워크스테이션에 연결합니다([그림](#page-11-1) 1-4 참조).

- **1.** 워크스테이션 전원 코드를 접지된 전기 콘센트에 연결합니다**.**
- **2.** 키보드 및 마우스를 패널 후면에 있는 **USB** 커넥터에 연결합니다**.**
- **3.** 모니터 케이블을 그래픽 가속기의 필러 패널에 있는 비디오 커넥터에 연결합니다**.**

참고 **–** 시스템의 비디오 카드에 DVI 커넥터만 있는 경우, 모니터 케이블을 연결하기 전에 함께 제공된 DVI-HD15 어댑터를 DVI 커넥터에 연결해야 합니다. NVS280 비디오 카드를 사 용하는 경우, DVI-HD15 어댑터를 연결하기 전에 시스템과 함께 제공된 60핀 LFH 스플리터 커넥터를 먼저 연결해야 합니다.

- **4.** 이더넷 케이블을 **Sun Java** 워크스테이션 **W1100z** 및 **W2100z**의 이더넷 커넥터에 연결하고 다른 한 쪽 끝을 이더넷 **RJ45** 잭에 연결합니다**.**
- **5.** 추가 외부 장치를 워크스테이션의 다른 커넥터에 연결합니다**.**

### <span id="page-12-0"></span>워크스테이션 전원 켜기

팁 **–** 추가 메모리 DIMM, PCI 카드, 광 드라이브 또는 하드 드라이브 등과 같이 옵션 내장 구 성요소를 설치하려는 경우, 워크스테이션의 전원을 켜기 전에 이러한 구성요소를 먼저 설치 하십시오. 옵션 구성요소를 설치하지 않을 경우에는 워크스테이션의 전원을 켜면 됩니다.

- **1.** 모니터와 모든 외부 장치의 전원을 켭니다**.**
- **2.** 전면 패널에 있는 워크스테이션 전원 버튼을 눌렀다 놓습니다([그림](#page-9-1) 1-2)**.**
- **3.** 몇 초 후에 전원 버튼의 플랫폼 전원 **LED**가 켜지는지 확인하십시오**.**

전원 버튼의 플랫폼 전원 LED는 워크스테이션에서 내부 부팅 절차를 시작한 후에 켜집니다 ([그림](#page-9-1) 1-2).

**4.** 워크스테이션의 전원을 처음 켜는 경우에는 시스템 부팅이 완료된 후에 운영체제를 설치해 야 합니다**.** 

운영체제 설치에 관한 내용은 2[장을](#page-14-2) 참조하십시오.

### 워크스테이션 전원 끄기

- <span id="page-12-1"></span>**1.** 데이터를 저장한 후 열려 있는 모든 응용 프로그램을 닫습니다**.**
- **2.** 워크스테이션의 전원을 끄기 전에 다음의 모든 전원 끄기 방법을 읽어보십시오**.**
	- 운영체제의 좃료 명령이나 메뉴 옵션을 사용하여 워크스테이션을 끄십시오. 대부분의 경우 이 방법을 사용하면 운영체제가 종료된 후에 워크스테이션의 전원이 꺼집 니다.

■ 운영체제 명령으로 워크스테이션 전원이 꺼지지 않거나 종료 명령을 사용할 수 없는 경우, 전원 버튼(버튼 위치는 [그림](#page-9-1) 1-2 참조)을 눌렀다 놓으십시오. 그러면 운영체제의 정상적인 종료 절차가 시작되고 워크스테이션의 전원이 꺼집니다.

#### 참고 **–** 가능하면 데이터 손실을 막기 위해 위의 두 방법 중 하나를 사용하십시오.

■ 그래도 워크스테이션이 종료되지 않으면 4초 정도 전원 버튼을 누르십시오. 그러면 워크스테이션 전원이 꺼지지만 시스템의 정상적인 종료 절차가 시작되지 않습 니다. 이 방법을 사용할 경우 데이터가 손실될 수도 있습니다.

위의 방법을 수행했지만 워크스테이션이 꺼지지 않으면 *Sun Java* 워크스테이션 *W1100z* 및 *W2100z* 사용자 안내서(817-6585-*xx*)의 "문제 해결" 부분을 참조하십시오. 워크스테이션의 전원을 끈 후 다시 켜려면 최소 4초 정도 기다렸다 전원을 켭니다.

### <span id="page-14-2"></span><span id="page-14-0"></span>소프트웨어 설치

이 장의 주요 내용은 다음과 같습니다.

- 9페이지의 "[운영체제](#page-14-1) 설치"
- 10[페이지의](#page-15-0) "비디오 드라이버 설치 및 진단 파티션 마운트"

Sun Java Workstation W1100z and W2100z Supplemental CD에는 진단 소프트웨어도 포함되 어 있습니다. 진단 소프트웨어 사용 방법은 *Sun Java* 워크스테이션 *W1100z* 및 *W2100z* 사용 자 안내서(817-6585-*xx*)를 참조하십시오.

## <span id="page-14-3"></span><span id="page-14-1"></span>운영체제 설치

Sun Java 워크스테이션 W1100z 및 W2100z에는 운영체제가 설치되어 있지 않습니다. 원하는 운영체제를 직접 설치해야 합니다.

Sun Java 워크스테이션 W1100z 및 W2100z의 초기 릴리스 시점에서는 다음 운영체제가 지원됩 니다.

- Red Hat Enterprise Linux 3 WS for x86—32 bit
- Red Hat Enterprise Linux 3 WS for AMD64—64 bit
- Solaris 9 x86 HW Operating Environment (4/04)—32 bit

해당 운영체제의 설치 방법은 운영체제 소프트웨어와 함께 제공되는 미디어 세트를 참조하 십시오.

한정 기간 동안 Sun Java 워크스테이션 W1100z 또는 W2100z 구입 시 Solaris 9 x86 Update 6 이 DVD로 제공합니다. Sun Java 워크스테이션 W1100z 또는 W2100z에서 Solaris 9를 실행하 는 데 필요한 드라이브가 포함되어 있으므로 워크스테이션과 함께 제공되는 Solaris 9 x86 Update 6 버전을 사용할 수 있습니다.

Sun Java 워크스테이션 W1100z 또는 W2100z에서 Red Hat Enterprise Linux 3 WS를 설치하 려면 다음 웹 사이트에서 소프트웨어를 주문할 수 있습니다.

http://wwws.sun.com/software/linux/index.html

이외의 운영체제는 Sun Java 워크스테이션 W1100z 및 W2100z의 초기 릴리스 이후에 지원될 예정입니다. 현재 지원되는 운영체제에 대한 정보는 다음 URL을 참조하십시오.

http://www.sun.com/w1100z http://www.sun.com/w2100z

참고 **–** 공장 출하 시 Sun Java 워크스테이션 W1100z 및 W2100z에는 진단 파티션이 미리 설 치됩니다. 어떤 이유에서 진단 파티션을 워크스테이션에서 제거한 경우에는 *Sun Java* 워크스 테이션 *W1100z* 및 *Sun W2100z* 사용자 안내서를 참고하여 Sun Java Workstation W1100z and Sun W2100z Supplemental CD에서 진단 파티션을 다시 설치하십시오.

## <span id="page-15-1"></span><span id="page-15-0"></span>비디오 드라이버 설치 및 진단 파티션 마운트

Red Hat Linux WS 운영체제를 실행하는 경우, 운영체제를 설치한 후 NVIDIA 비디오 드라이 버를 설치하려면 Sun Java Workstation W1100z and W2100z Supplemental CD에 들어 있는 설치 스크립트를 실행하십시오.

새 진단 파티션을 만든 후 진단 파티션을 마운트하려면 이 스크립트를 실행해야 합니다(진단 파티션 만드는 방법은 *Sun Java* 워크스테이션 *W1100z* 및 *W2100z* 사용자 안내서(817-6585 *xx*)를 참조하십시오).

#### <span id="page-16-0"></span>Red Hat Linux 운영체제용 비디오 드라이버 설치 및 진단 파티션 마운트

Red Hat 운영체제를 실행하는 경우 다음 절차에 따라 비디오 드라이버를 설치하고 진단 파티 션을 마운트하십시오.

- **1. Sun Java** 워크스테이션 **W1100z** 또는 **W2100z**에 슈퍼유저로 로그인합니다**.**
- **2. Sun Java Workstation W1100z and W2100z Supplemental CD**를 **CD/DVD-ROM** 드라이브 에 넣습니다**.**
- **3.** 터미널 창을 열고 다음 명령을 입력합니다**.**

# **mount -o ro /dev/cdrom /mnt/cdrom** 

그러면 Supplemental CD가 /mnt/cdrom으로 마운트됩니다.

- <span id="page-16-3"></span>**4.** 다음 명령을 입력하여 /mnt/cdrom/drivers/linux 디렉토리로 변경합니다**.** # **cd /mnt/cdrom/drivers/linux**
- <span id="page-16-4"></span>**5.** 다음 명령을 입력하여 설치 스크립트를 실행합니다**.**

# **./install.sh**

X 서버가 실행 중인 경우에는 이 스크립트가 실행되지 않습니다.

- 스크립트가 종료되고 오류 메시지가 표시되면 [단계](#page-16-1) 6으로 이동하십시오.
- 스크립트가 올바르게 실행되면 [단계](#page-16-2) 7로 이동하십시오.
- <span id="page-16-1"></span>**6.** 스크립트가 종료되고 오류 메시지가 표시되면 다음 절차를 수행하여 **X** 서버를 비활성화하십 시오**.**
	- **a.** 시스템 프롬프트에 **init 3**을 입력합니다**.**
	- **b.** 슈퍼유저로 로그인합니다**.**
	- **c.** [단계](#page-16-3) **4**와 [단계](#page-16-4) **5**를 반복합니다**.**
- <span id="page-16-2"></span>**7.** 드라이버 설치가 완료되면 **CD**를 꺼냅니다**.**
- **8.** 워크스테이션을 재부팅합니다**.**

#### <span id="page-17-0"></span>Solaris 운영체제용 진단 파티션 마운트

Solaris 운영체제를 실행하는 경우 다음 절차에 따라 진단 파티션을 마운트하십시오.

- **1. Sun Java** 워크스테이션 **W1100z** 또는 **W2100z**에 슈퍼유저로 로그인합니다**.**
- **2. Sun Java Workstation W1100z and W2100z Supplemental CD**를 **CD/DVD-ROM** 드라이브 에 넣습니다**.**

Solaris 운영체제에서 CD를 자동으로 마운트합니다.

- **3.** 다음 명령을 입력하여 /cdrom/cdrom0/drivers/sx86 디렉토리로 변경합니다**.** # **cd /cdrom/cdrom0/drivers/sx86**
- **4.** 다음 명령을 입력하여 설치 스크립트를 실행합니다**.** # **./install.sh**
- **5.** 워크스테이션을 재부팅합니다**.**